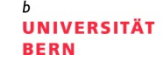

**Übung Open Data: Kapitel 3: Einführung Web-Programmierung**

**Termin 2, 3. März 2016**

Dr. Matthias Stürmer und Prof. Dr. Thomas Myrach

Forschungsstelle Digitale Nachhaltigkeit Institut für Wirtschaftsinformatik Universität Bern

# **Terminübersicht Übungen**

- > 25.02.2016: Informationen zu den Übungen, App-Demos & Einführung in Tools
- > **03.03.2016: Einführung Web-Programmierung**
- > 10.03.2016: Open Data Speed Dating
- > 17.03.2016: Einführung D3.js & Daten einbinden in D3.js
- > 24.03.2016: Anpassen von bestehenden Apps & Bibliotheken die D3.js verwenden
- > 31.03.2016: Osterferien
- > 07.04.2016: Daten visualisieren & Layouts
- > 14.04.2016: Skalen und Achsen & Responsive Design
- > 21.04.2016: User Experience, Usability Patterns
- > 28.04.2016: Zwischenpräsentation & Datenaktualisierung und Transitionen
- > 05.05.2016: Auffahrt
- > 12.05.2016: Interactivity & Geomapping
- > 19.05.2016: 3D Web-Programmierung mit Three.js & Programming Coaching
- > 26.05.2016: Abschlusspräsentationen
- > 02.06.2016: frei

UNIVERSITÄT

## **Angemeldete Data Coaches**

- **1. Christian Trachsel, SBB**: Zugzahlen der Schweiz und Haltestellenliste
- **2. Ulrich Lantermann, Wikimedia.ch**: Wikidata
- **3. Tobias Schalit, Bildungsplanung Bildungsstatistik Kanton Zürich**: Bildungsdaten Volks- und Mittelschulen aus dem Kanton Zürich
- **4. Matthias Mazenauer, Statistisches Amt Zürich**: Gemeindefinanzen im Kanton Zürich, Nettoaufwendungen nach Aufgabenstellen
- **5. David Oesch, Geoportal des Bundes**: Windenergieanlagen und Gesamtenergiestatistiken
- **6. Beat Estermann, Berner Fachhochschule**: Wikimedia REST API
- **7. Michael Fichter, Deloitte AG**: Klassifikationssysteme im Gesundheitswesen
- **8. Hans Ulrich Wiedmer, Opendata.ch**
- **9. Fabio Walti, Bernmobil**: Fahrgastzahlen, Fahrzeugpositionsdaten, Störungsmeldungen und Wetterbedingungen
- **10. Philipp Lutz und Jonas Nakonz, Foraus**: öffentliche Daten des BFS zum Thema Migration
- **11. Marco Sieber, Opendata Zürich**: Velozählungen
- **12. Erich Helwin, Post**: Fahrplandaten
- **13. Hansueli Pestalozzi, BAFU**: Umweltforschung in der Schweiz

## **Umfrage-Ergebnisse**

## **Teilnahme Open Data Übung:**

- Ja, ganz sicher: 28
- Wahrscheinlich ja: 16
- Eventuell, weiss noch nicht: 1
- Nein: 1

### **Major:**

- Betriebswirtschaft: 26
- Informatik: 7
- Volkswirtschaft: 2
- Public Management: 1
- Geographie: 3
- Psychologie: 1
- Sozialwissenschaften: 1
- Anderes: 3

## **Bachelor- /Masterprogramm:**

- Bachelor: 20
- Master: 24
- Extern: 2

#### **Minor:**

- Betriebswirtschaft: 12
- Informatik: 2
- Volkswirtschaft: 10
- Public Management: 1
- Geographie: 1
- Psychologie: 2
- Sozialwissenschaften: 2
- Anderes: 14

FS 2016

**UNIVERSITÄT** RERN

## **Umfrage-Ergebnisse**

#### **Programmierkenntnisse:**

- keine Programmierkenntnisse noch nie Code gesehen: 12
- wenig Programmierkenntnisse: 21
- mittlere Programmierkenntnisse: 8
- fortgeschrittene Programmierkenntnisse: 4
- Hacker der NSA: 1

#### **HTML:**

- Noch nie gehört: 4
- Habe schon eimal HTML-Code gesehen: 15
- Ich weiss, was Tags und Attribute sind und wo ich nachschlagen kann: 13
- Habe schon selber HTML geschrieben: 9
- Ich kenne mich gut aus mit HTML: 5

#### **CSS:**

- Noch nie gehört : 16
- Ich habe schonmal CSS-Regeln gesehen: 14
- Ich weiss, was Selektoren sind und wo ich nachschlagen kann: 3
- Ich habe selber CSS-Regeln geschrieben: 11
- Ich kenne mich gut aus mit CSS: 2

#### **JavaScript:**

- noch nie gehört Java-was? 16
- Ich habe schon einmal JavaScript Code gesehen: 19
- Ich weiss, was Variablen, Operatoren, Zuweisungen, Objekte und Methoden sind…: 1
- Ich habe schon JavaScript Code geschrieben oder kenne mich mit ähnlichen Programmiersprachen, wie zB Java, aus: 9
- Ich kenne mich gut aus mit JavaScript: 9

**UNIVERSITÄT BERN** 

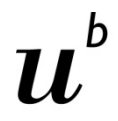

# **Einführung in HTML, CSS und JavaScript**

## [https://werkstatt.zeilenwerk.ch](https://werkstatt.zeilenwerk.ch/)

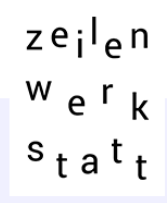

#### Einführung in HTML und CSS

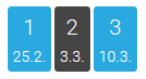

#### 2. Veranstaltung: CSS

#### Folien

- IDs and Classes »
- prepare for CSS »
- CSS Introduction »
- CSS Selectors »
- floating around »

#### Übungen

- DIVerse Stile »
- Schwimmendes Schach »
- Fernschach »

- 
- 
- 
- 
- 
- 
- 

#### Theorie & Weiterführendes

- CSS Selektoren-Übersicht
- 
- 

#### • Grösse des Inhalts (nur. bei Blockelementen) mittels width und height

margin, padding und border können separat definiert werden  $\bullet$ 

Grundsätzlich ist alles in HTML ein Rechteck!

margin border padding

content

Das CSS Box-model

UNIVERSITÄT

## **Interactive Data Visualization for the Web**

## **Quelle:**

- > O'Reilly Media, von Scott Murray
- > März 2013, 272 Seiten, Englisch
- > ISBN-10: 1449339735
- > **[Gratis online als ebook](http://chimera.labs.oreilly.com/books/1230000000345/index.html)**
- > Auf Amazon.de für CHF 22.50
- > "Create and publish your own interactive data visualization projects on the Web-even if you have little or no experience with data visualization or web development."
- > Total 13 Kapitel, 10 Kapitel davon werden in den Übungen behandelt

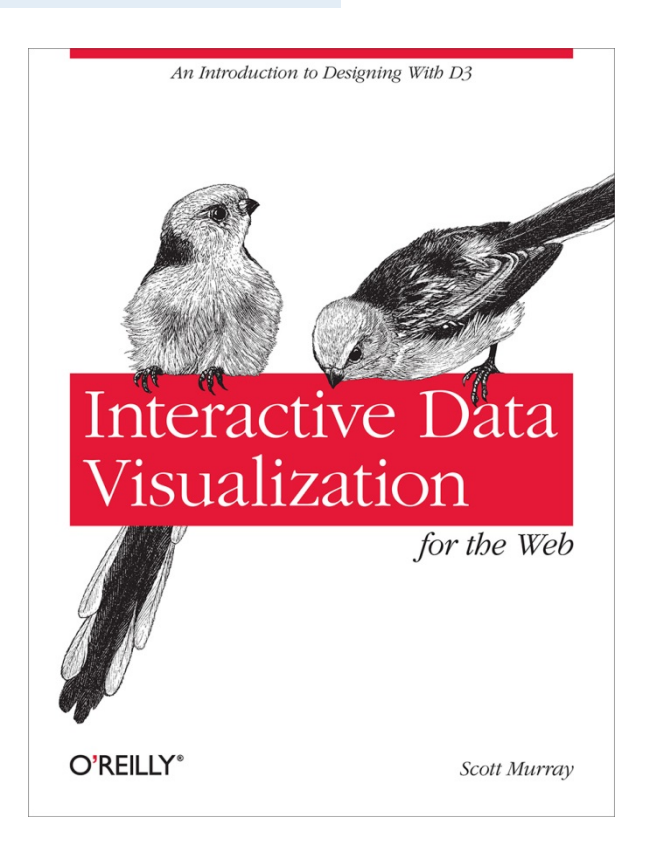

## **Agenda**

### **1. Web Servers**

- 2. Hypertext Markup Language HTML
- 3. Cascading Style Sheets CSS
- 4. JavaScript JS
- 5. Scalable Vector Graphics SVG

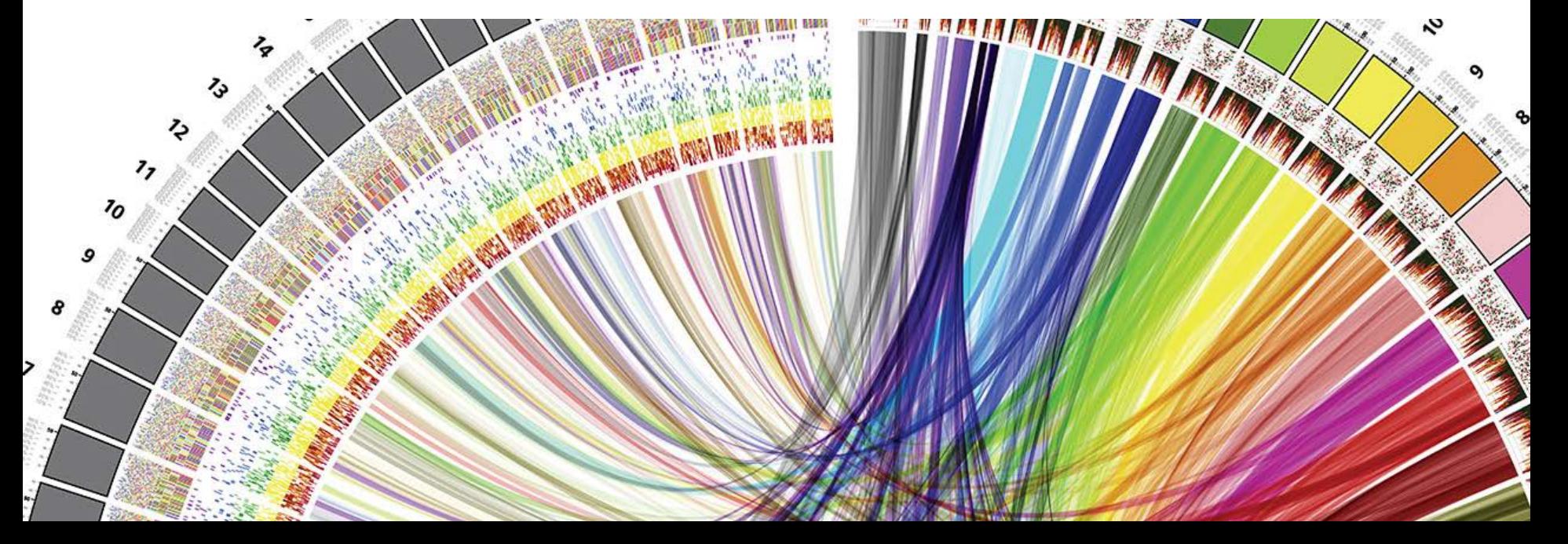

 $\boldsymbol{u}$ 

NIVERSITÄT

## **Server client architecture of the Internet**

- > CLIENT: I'd really like to know what's going on over at somewebsite.com. I better call over there to get the latest info. [Silent sound of Internet connection being established.]
- > SERVER: Hello, unknown web client! I am the server hosting **somewebsite.com**. What page would you like?
- > CLIENT: This morning, I am interested in the page at **somewebsite.com/news/**.
- > SERVER: Of course, one moment.
- > Code is transmitted from SERVER to CLIENT.
- > CLIENT: I have received it. Thank you!
- > SERVER: You're welcome! Would love to stay on the line and chat, but I have other requests to process. Bye!

UNIVERSITÄT

## **URLs und URIs**

- > Abkürzungen:
	- **URI (Uniform Resource Identifier):** identifies a resource
	- **URL (Uniform Resource Locator):** identifies and locates a resource
- > URL-Beispiel: **http://alignedleft.com:80/tutorials/d3/**
- > Complete URLs consist of four parts:
	- An indication of the *communication protocol*, such as HTTP or HTTPS
	- The *domain name* of the resource, such as *alignedleft.com*
	- The *port number :80*, indicating over which port the connection to the server should be attempted
	- Any additional locating information */tutorials/d3/*, such as the path of the requested file, or any query parameters

## **Agenda**

- 1. Web Servers
- **2. Hypertext Markup Language HTML**
- 3. Cascading Style Sheets CSS
- 4. JavaScript JS
- 5. Scalable Vector Graphics SVG

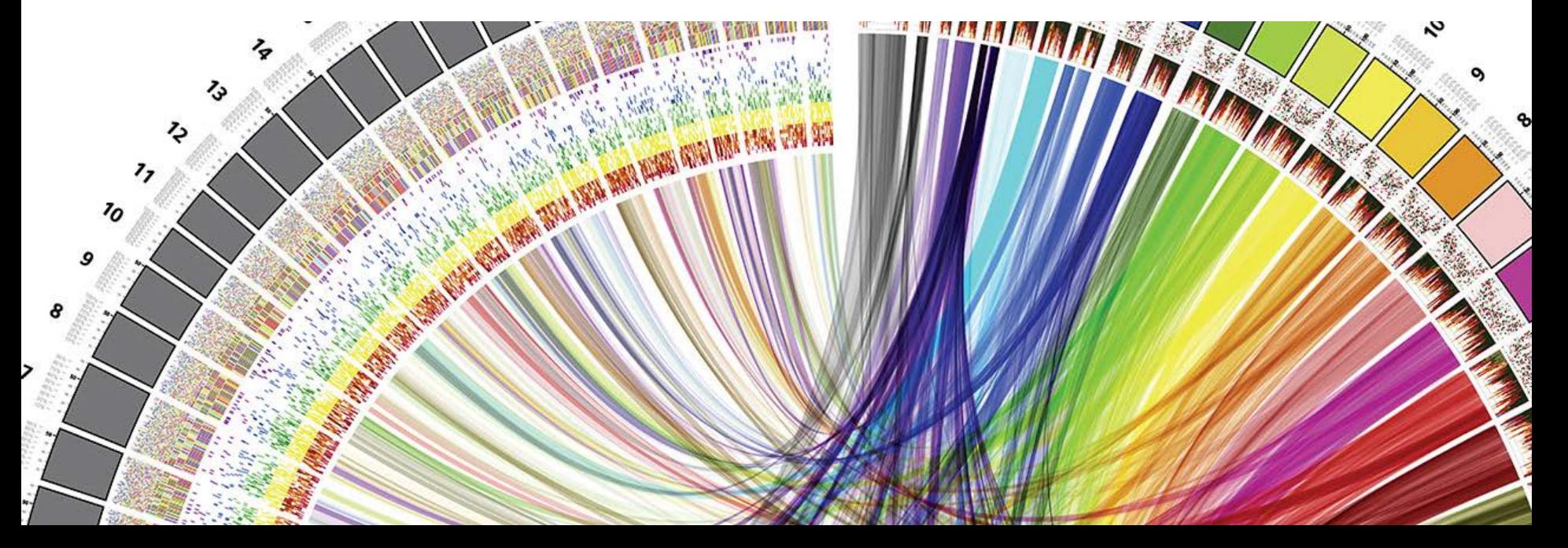

**UNIVERSITÄT** RERN

# **HTML Dokument**

**UNIVERSITÄT BERN** 

**<!DOCTYPE html>**

**<html>**

 **<head>**

 **<title>Page Title</title>**

 **</head>**

 **<body>**

 **<h1>Page Title</h1>**

 **<p>This is a really interesting paragraph.</p> </body>**

**</html>**

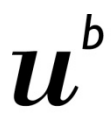

## **HTML Dokument der D3 App**

### Download open source JavaScript editor Brackets: [http://www.brackets.io](http://www.brackets.io/)

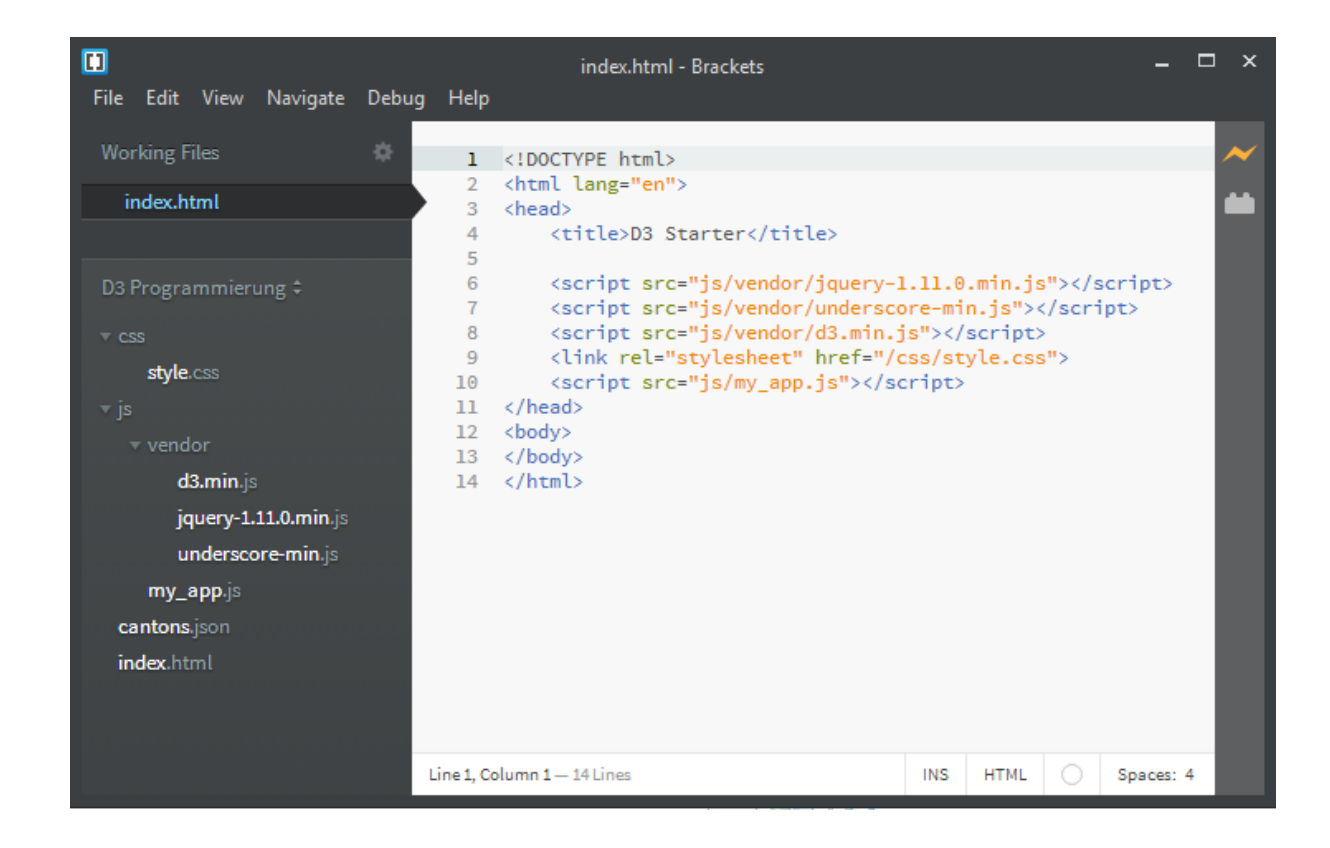

## **Beispiel HTML-Code**

**UNIVERSITÄT BERN** 

```
<h1>Amazing Visualization Tool Cures All Ills</h1>
<p>A new open-source tool designed for visualization 
of data turns out to have an unexpected, positive 
side effect: it heals any ailments of the viewer.
Leading scientists report that the tool, called 
D3000, can cure even the following symptoms:</p>
<ul>
```

```
 <li>fevers</li>
 <li>chills</li>
 <li>general malaise</li>
```

```
</ul>
```

```
<p>It achieves this end with a patented, three-step 
process.</p>
```

```
<ol>
```

```
 <li>Load in data.</li>
 <li>Generate a visual representation.</li>
```

```
 <li>Activate magic healing function.</li>
```
**</ol>**

### **Amazing Visualization Tool Cures All Ills**

A new open-source tool designed for visualization of data turns out to have an unexpected, positive side effect: it heals any ailments of the viewer. Leading scientists report that the tool. called D3000, can cure even the following symptoms:

- fevers
- $\bullet$  chills
- · general malaise

It achieves this end with a patented, three-step process.

- 1. Load in data.
- 2. Generate a visual representation.
- 3. Activate magic healing function.

## **Common Elements**

Ь **UNIVERSITÄT BERN** 

 $\boldsymbol{u}$ 

 $\mathbf b$ 

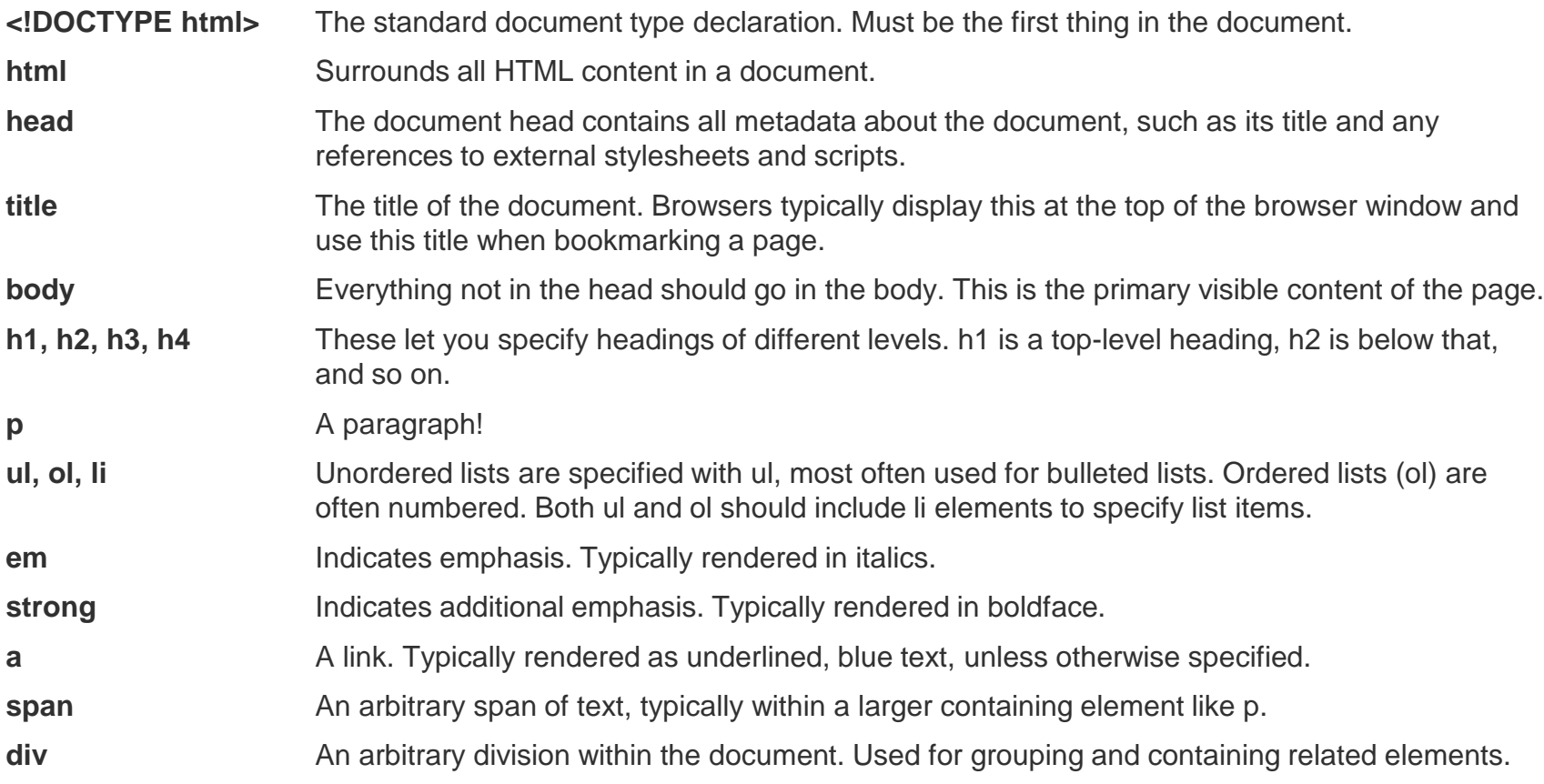

**Attributes**

UNIVERSITÄT RERN

> All HTML elements can be assigned *attributes* by including property/value pairs in the opening tag.

```
<tagname property="value"></tagname>
```
- > The name of the property is followed by an equals sign, and the value is enclosed within double quotation marks.
- > Different kinds of elements can be assigned different attributes. For example, the a link tag can be given an href attribute, whose value specifies the URL for that link. (href is short for "HTTP reference.")

```
<a href="http://d3js.org/">The D3 website</a>
```
> Some attributes can be assigned to *any* type of element, such as class and id.

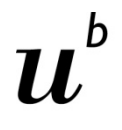

UNIVERSITÄT

## **Classes and IDs**

**<p>Brilliant paragraph</p> <p>Insightful paragraph</p>**

**<p class="awesome">Awe-inspiring paragraph</p>**

**<p class="uplifting">Brilliant paragraph</p>**

**<p class="uplifting">Insightful paragraph</p>**

**<p class="uplifting awesome">Awe-inspiring para</p>**

**<div id="content">**

 **<div id="visualization"></div> <div id="button"></div> </div>**

## **Agenda**

- 1. Web Servers
- 2. Hypertext Markup Language HTML
- **3. Cascading Style Sheets CSS**
- 4. JavaScript JS
- 5. Scalable Vector Graphics SVG

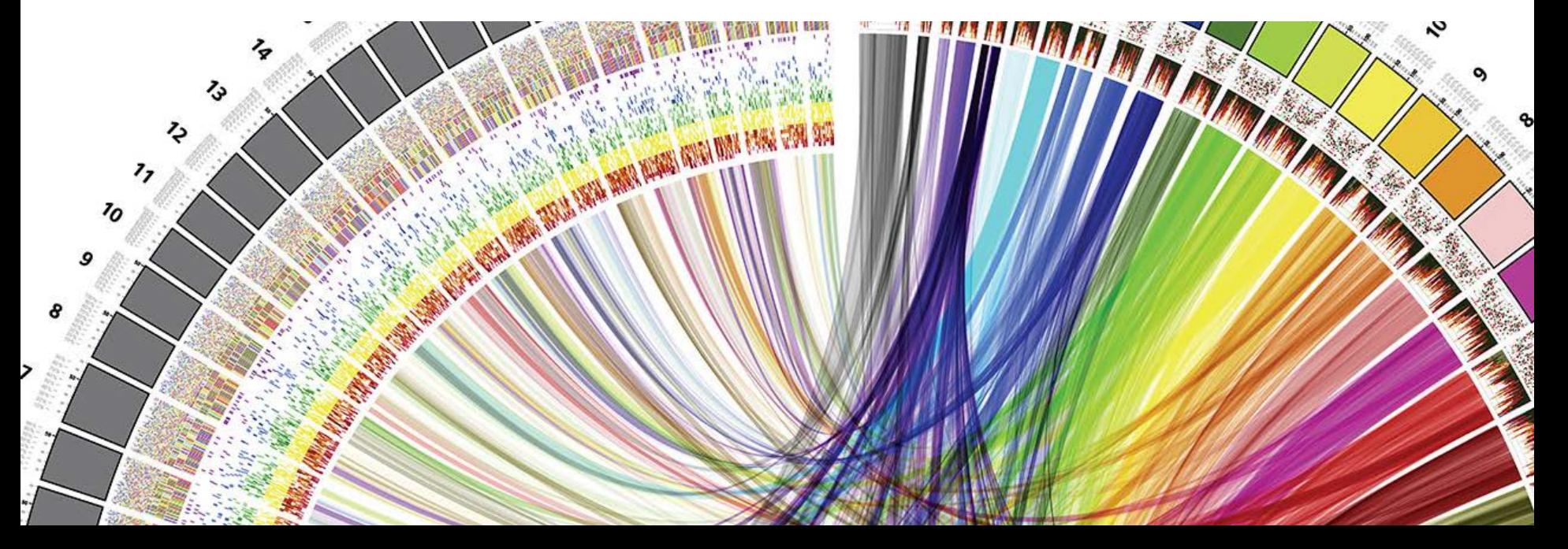

 $\boldsymbol{u}$ 

```
CSS-Beispiele
```
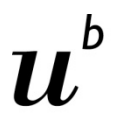

```
selector {
     property: value;
     property: value;
     property: value;
}
selectorA,
selectorB,
selectorC {
     property: value;
     property: value;
     property: value;
}
```

```
body {
```
**}**

**}**

```
 background-color: white;
 color: black;
```

```
 font-size: 10px;
```

```
p,
li,
a {
```
 **font-size: 12px; line-height: 14px; color: orange;**

## **Selectors**

### **Type selectors**

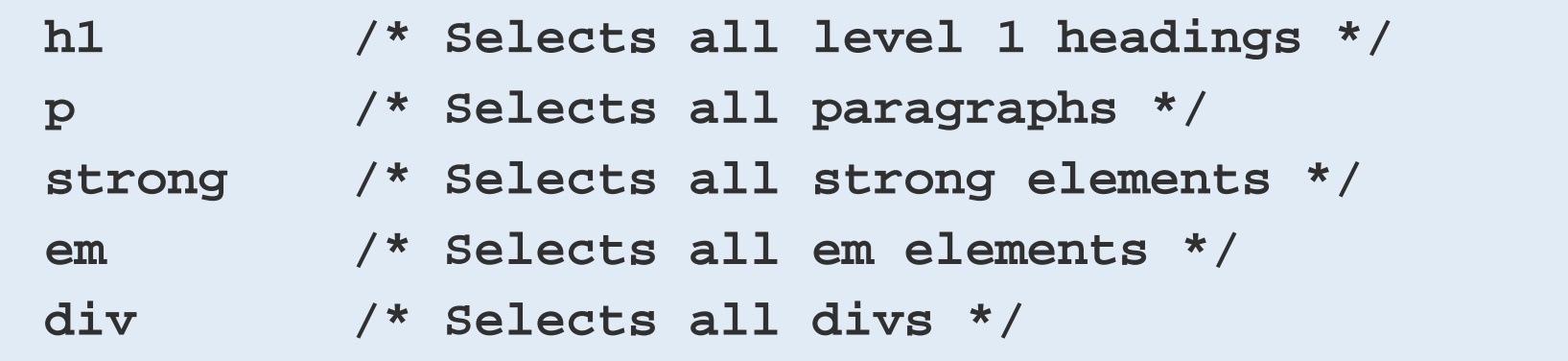

### **Descendant selectors**

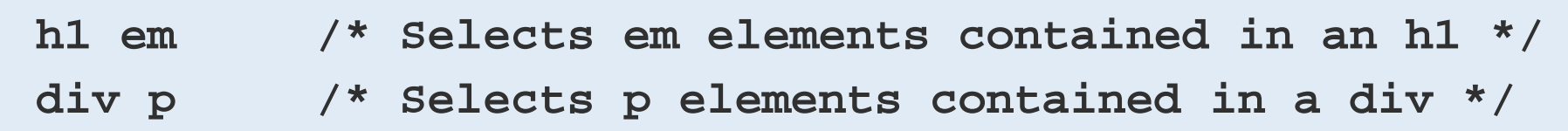

# **Selectors**

### **Class selectors**

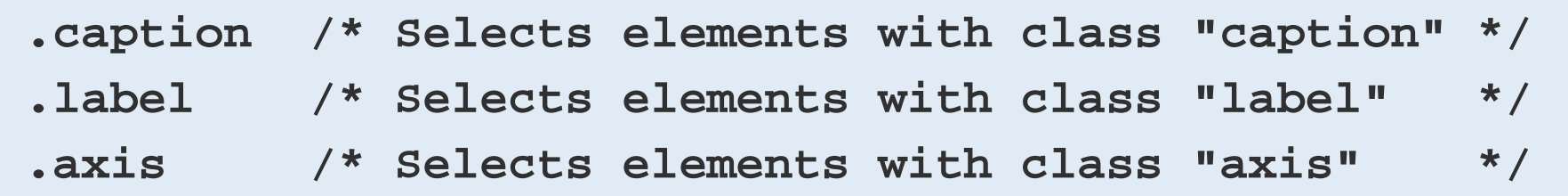

## **Multiple class selectors**

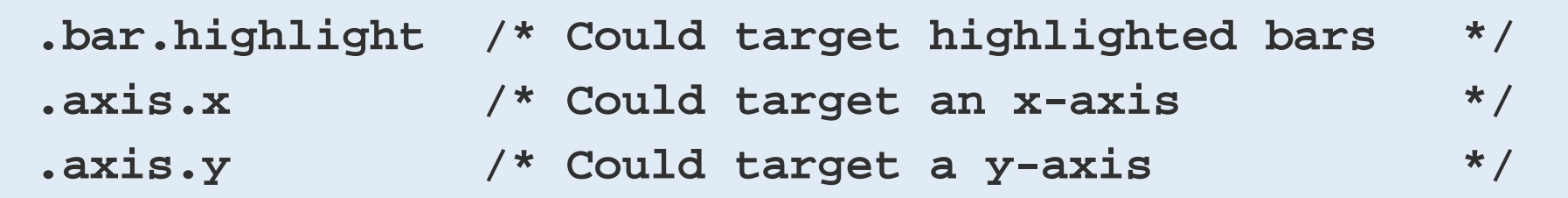

## **Selectors**

### **ID selectors**

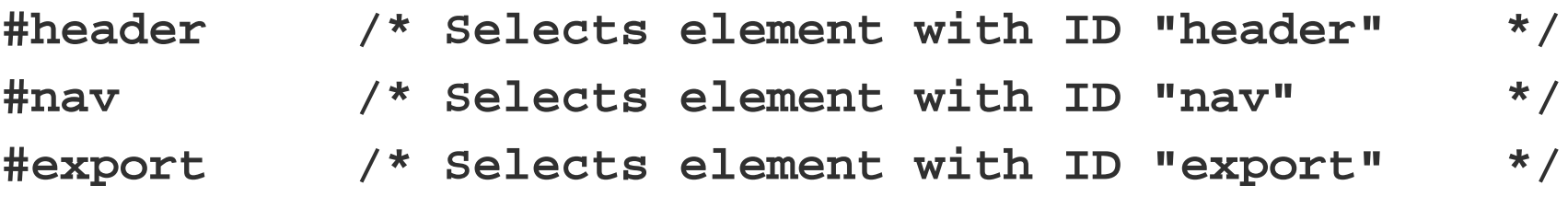

### **Target specific elements**

**div.sidebar /\* Selects divs with class "sidebar", but not other elements with that class \*/ #button.on /\* Selects element with ID "button", but only when the class "on" is applied \*/**

UNIVERSITÄT

## **Properties and Values**

Groups of property/value pairs cumulatively form the styles:

```
margin: 10px;
padding: 25px;
background-color: yellow;
color: pink;
font-family: Helvetica, Arial, sans-serif;
```
**Colors** can be specified in several different formats:

- > Named colors: **orange**
- > Hex values: **#3388aa or #38a**
- > RGB values: **rgb(10, 150, 20)**
- > RGB with alpha transparency: **rgba(10, 150, 20, 0.5)**

**Inline CSS**

UNIVERSITÄT

**<p style="color: blue; font-size: 48px; font-style: italic;">Inline styles are kind of a hassle</p>**

- > Because inline styles are attached directly to elements, there is no need for selectors.
- > Inline styles are **messy and hard to read,** but they are useful for giving special treatment to a single element, when that style information doesn't make sense in a larger stylesheet. We'll learn how to **apply inline styles programmatically with D3** (which is much easier than typing them in by hand, one at a time).

## **Embedded CSS**

**UNIVERSITÄT BERN** 

```
<html>
     <head>
         <style type="text/css">
             p {
                 font-size: 24px;
                 font-weight: bold;
                 background-color: red;
                 color: white;
 }
         </style>
     </head>
     <body>
         <p>If I were to ask you, as a mere paragraph, would you 
       say that I have style?</p>
     </body>
</html>
```

```
<html>
     <head>
         <link rel="stylesheet" href="style.css">
     </head>
     <body>
         <p>If I were to ask you, as a mere paragraph, would you 
say that I have style?</p>
     </body>
</html>
```
### **style.css**

**Linked CSS**

```
p {
  font-size: 24px;
   font-weight: bold;
   background-color: red;
   color: white;
}
```
## **More about CSS and CSS3**

## [http://www.w3schools.com/css/css3\\_fonts.asp](http://www.w3schools.com/css/css3_fonts.asp)

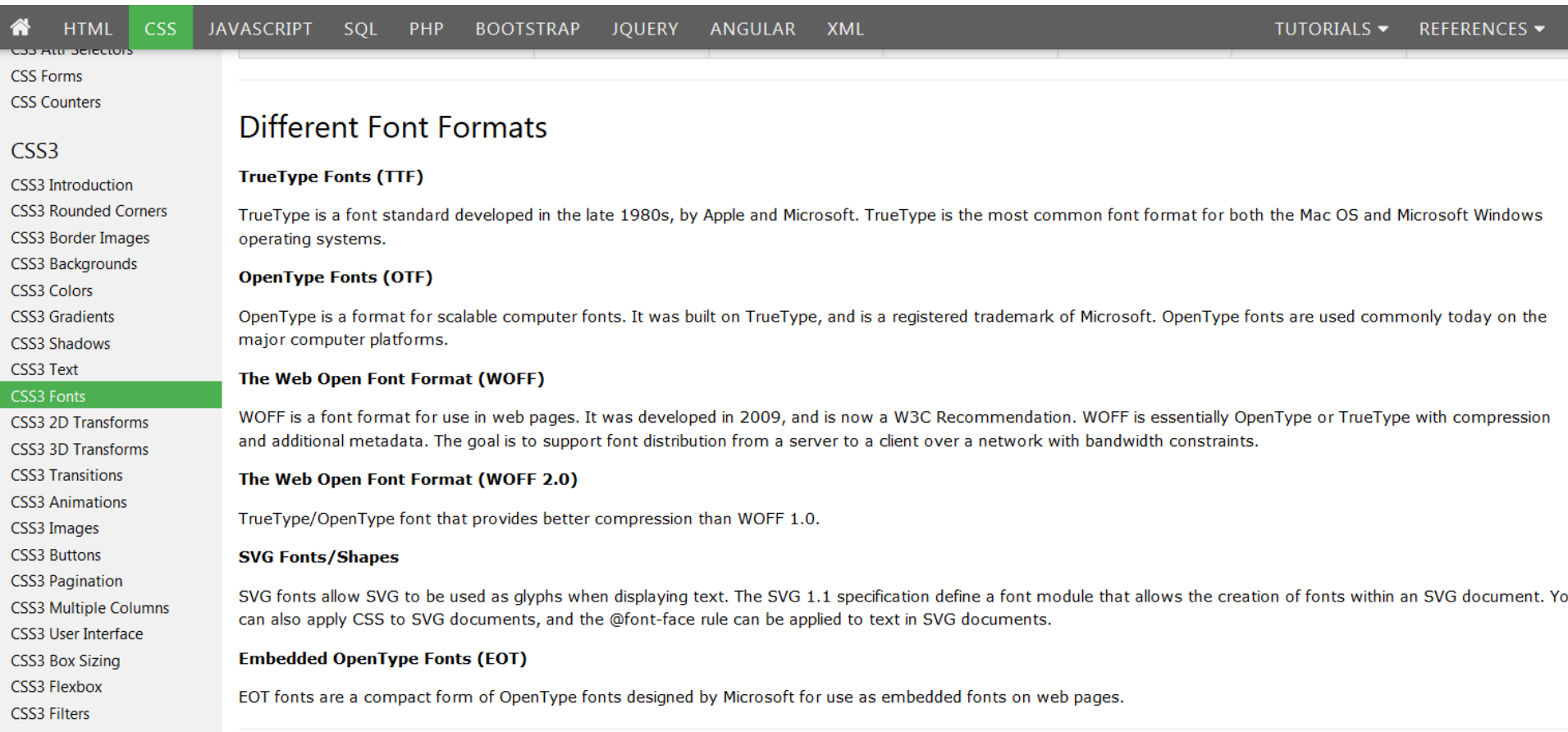

## **Agenda**

- 1. Web Servers
- 2. Hypertext Markup Language HTML
- 3. Cascading Style Sheets CSS
- **4. JavaScript JS**
- 5. Scalable Vector Graphics SVG

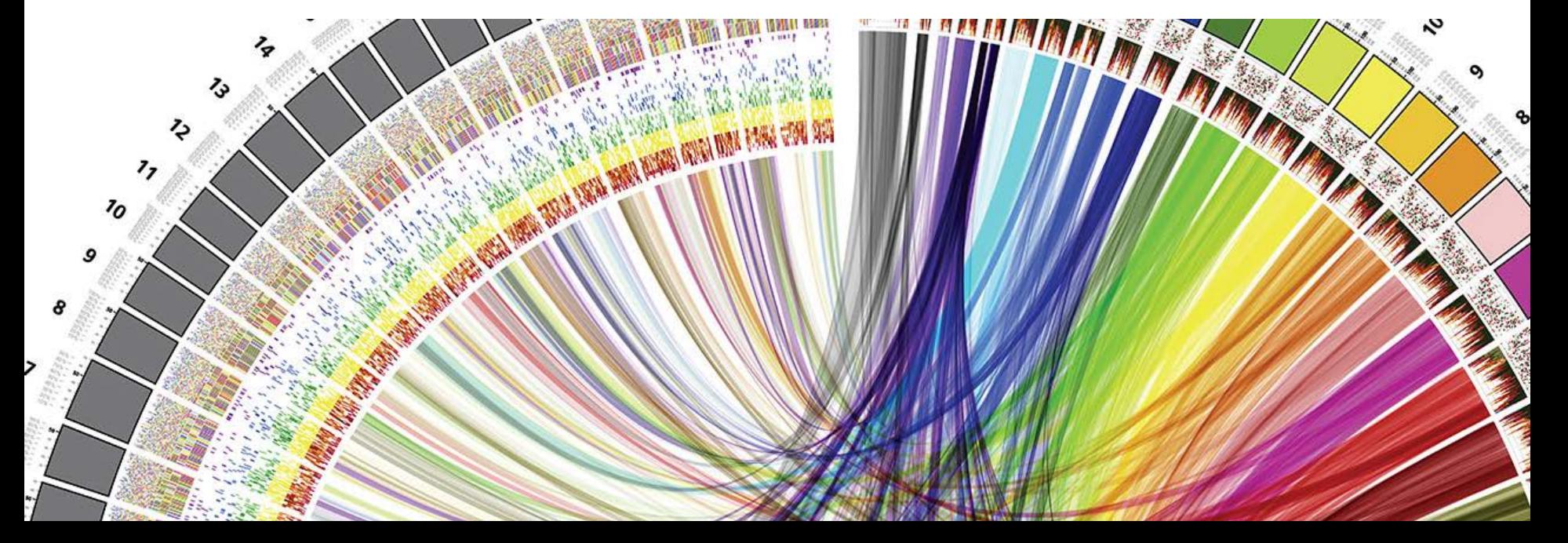

**UNIVERSITÄT** RERN

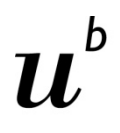

UNIVERSITÄT

## **Referencing JavaScript files**

> Scripts can be included directly in HTML between two script tags:

```
<body>
```

```
 <script type="text/javascript">
```

```
 alert("Hello, world!");
```

```
 </script>
```
**</body>**

> or stored in a separate file with a .js suffix, and then referenced somewhere in the HTML (could be in the head, as shown here, or also just before the end of the closing body tag):

**<head>**

```
 <title>Page Title</title>
```

```
 <script type="text/javascript" src="myscript.js"></script>
</head>
```
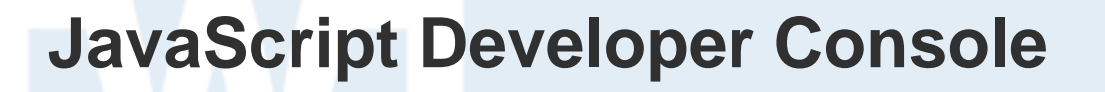

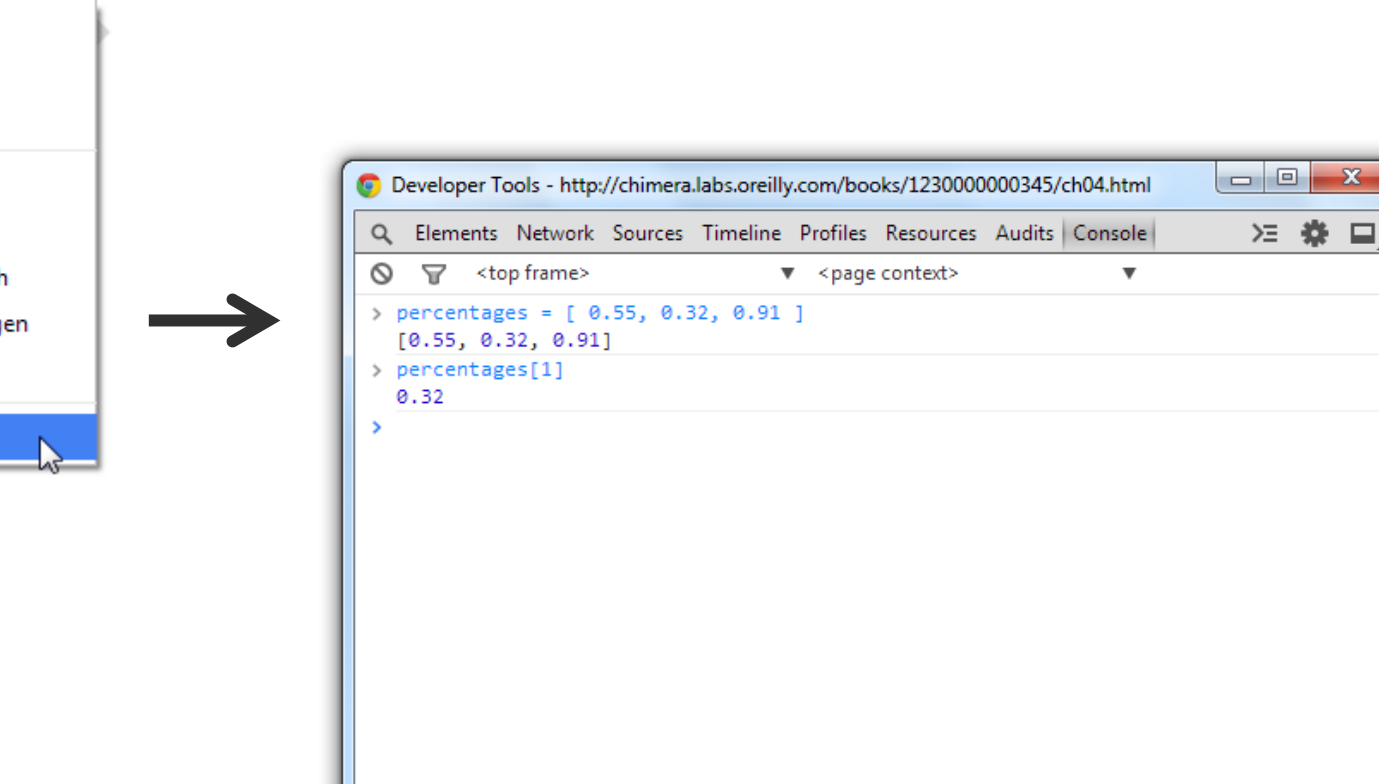

Zurück Vorwärts Neu laden

Übersetzen in Deutsch

Speichern unter...

Seitenquelltext anzeigen

Seiteninfo anzeigen

Element untersuchen

# **Variables**

UNIVERSITÄT

> Variables are containers for data. A simple variable holds one value:

```
var number = 5;
```
- > In that statement, **var** indicates you are declaring a new variable, the name of which is number. The equals sign is an *assignment operator* because it takes the value on the right (5) and *assigns* it to the variable on the left (number).
- > A variable is a datum, the smallest building block of data. The variable is the foundation of all other data structures, which are simply different configurations of variables.
- > More examples:

```
var defaultColor = "hot pink";
```
**var thisMakesSenseSoFar = true;**

## **Arrays**

- > Keeping track of related values in separate variables is inefficient:
	- **var numberA = 5; var numberB = 10; var numberC = 15; var numberD = 20; var numberE = 25;**
- > Rewritten as an array, those values are much simpler. Hard brackets [] indicate an array, and each value is separated by a comma: **var numbers = [ 5, 10, 15, 20, 25 ];**
- > You can access a value in an array by using *bracket notation*:

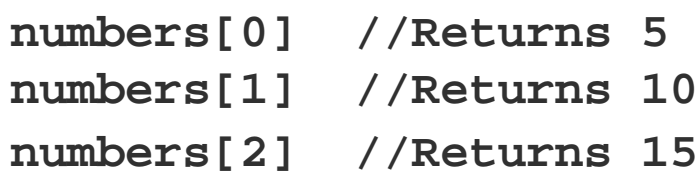

> Arrays can contain any type of data, not just integers:

```
var percentages = [ 0.55, 0.32, 0.91 ];
var names = [ "Ernie", "Bert", "Oscar" ];
```

```
percentages[1] //Returns 0.32
names[1] //Returns "Bert"
```
> Although I don't recommend it, different types of values can even be stored within the same array:

```
var mishmash = [ 1, 2, 3, 4.5, 5.6, "oh boy",
"say it isn't", true ];
```
**Arrays**

# **Objects**

UNIVERSITÄT RERN

> Think of a JavaScript object as a custom data structure. We use curly brackets **{}**  to indicate an object. In between the brackets, we include **properties** and **values**. A colon **:** separates each property and its value, and a comma separates each property/value pair:

```
var fruit = {
     kind: "grape",
     color: "red",
     quantity: 12,
     tasty: true
};
```
> To reference each value, we use dot notation, specifying the name of the property:

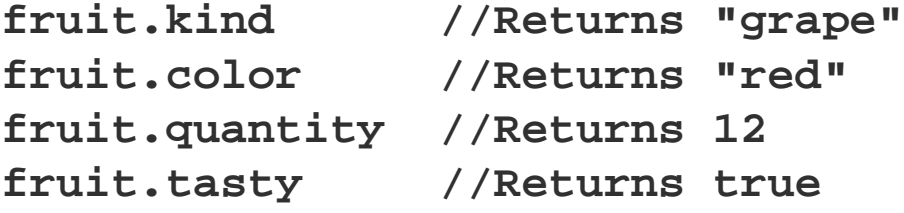

# **Objects and Arrays**

- > You can combine these two structures to create arrays of objects, or objects of arrays, or objects of objects or, well, basically whatever structure makes sense for your dataset.
- > Let's say we have acquired a couple more pieces of fruit, and we want to expand our catalog accordingly. We use hard brackets [] on the outside, to indicate an array, followed by curly brackets{} and object notation on the inside, with each object separated by a comma:

**var fruits = [ { kind: "grape", color: "red", quantity: 12, tasty: true }, { kind: "kiwi", color: "brown", quantity: 98, tasty: true }, { kind: "banana", color: "yellow", quantity: 0, tasty: true }**

UNIVERSITÄT RERN

**];**

**UNIVERSITÄT** 

## **Objects and Arrays**

> To access this data, we just follow the trail of properties down to the values we want. Remember, **[] means array,** and **{} means object.**  fruits is an array, so first we use bracket notation to **specify an array**  index:

## **fruits[1]**

- > Next, each array element is an object, just add a dot and a property: **fruits[1].quantity //Returns 98**
- > Access values in the fruits array of objects:

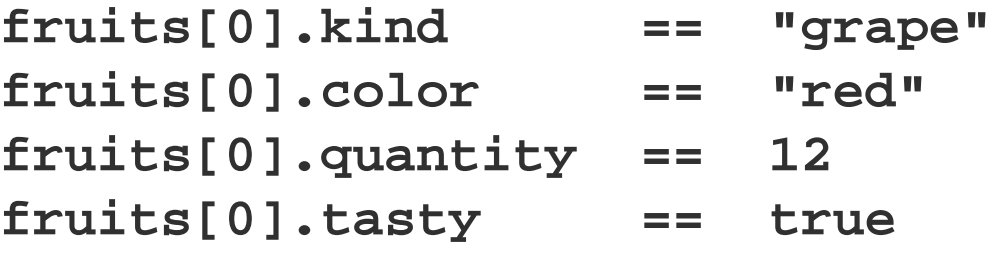

> JSON = JavaScript Object Notation:

```
{
     "kind": "grape",
     "color": "red",
     "quantity": 12,
     "tasty": true
}
```
- > The only difference here is that our property names are now surrounded by double quotation marks "", making them string values.
- > JSON objects, like all other JavaScript objects, can be stored in variables like so:

```
var jsonFruit = {
     "kind": "grape",
     "color": "red",
     "quantity": 12,
     "tasty": true
};
```
**JSON**

**GeoJSON**

```
h
```
**UNIVERSITÄT BERN** 

```
{
    "type": "FeatureCollection",
    "features": [
 {
            "type": "Feature",
            "geometry": {
                "type": "Point",
                "coordinates": [ 150.1282427, -24.471803 ]
            },
            "properties": {
                "type": "town"
 }
 }
 ]
}
```
## **cantons.json**

**[**

 **{**

**UNIVERSITÄT BERN** 

h

```
 "name": "Bern",
         "numbers": [
             {"name": "Einwohnerzahl", "value": 1408575},
             {"name": "Fläche", "value": 5959.1},
             {"name": "Wähleranteile in % FDP", "value": 8.7},
             {"name": "Wähleranteile in % CVP", "value": 2.1},
             {"name": "Wähleranteile in % SP", "value": 19.3},
             {"name": "Wähleranteile in % SVP", "value": 29.0},
             {"name": "Wähleranteile in % EVP/CSP", "value": 4.2},
             {"name": "Wähleranteile in % GLP", "value": 5.3},
             {"name": "Wähleranteile in % BDP", "value": 14.9},
             {"name": "Wähleranteile in % PdA/Sol.", "value": 0.3},
             {"name": "Wähleranteile in % GPS", "value": 9.4},
             {"name": "Wähleranteile in % kleine Rechtsparteien", "value": 3.7}
 ]
```
 **},** 

**...**

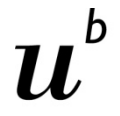

## **Mathematical and Comparison Operators**

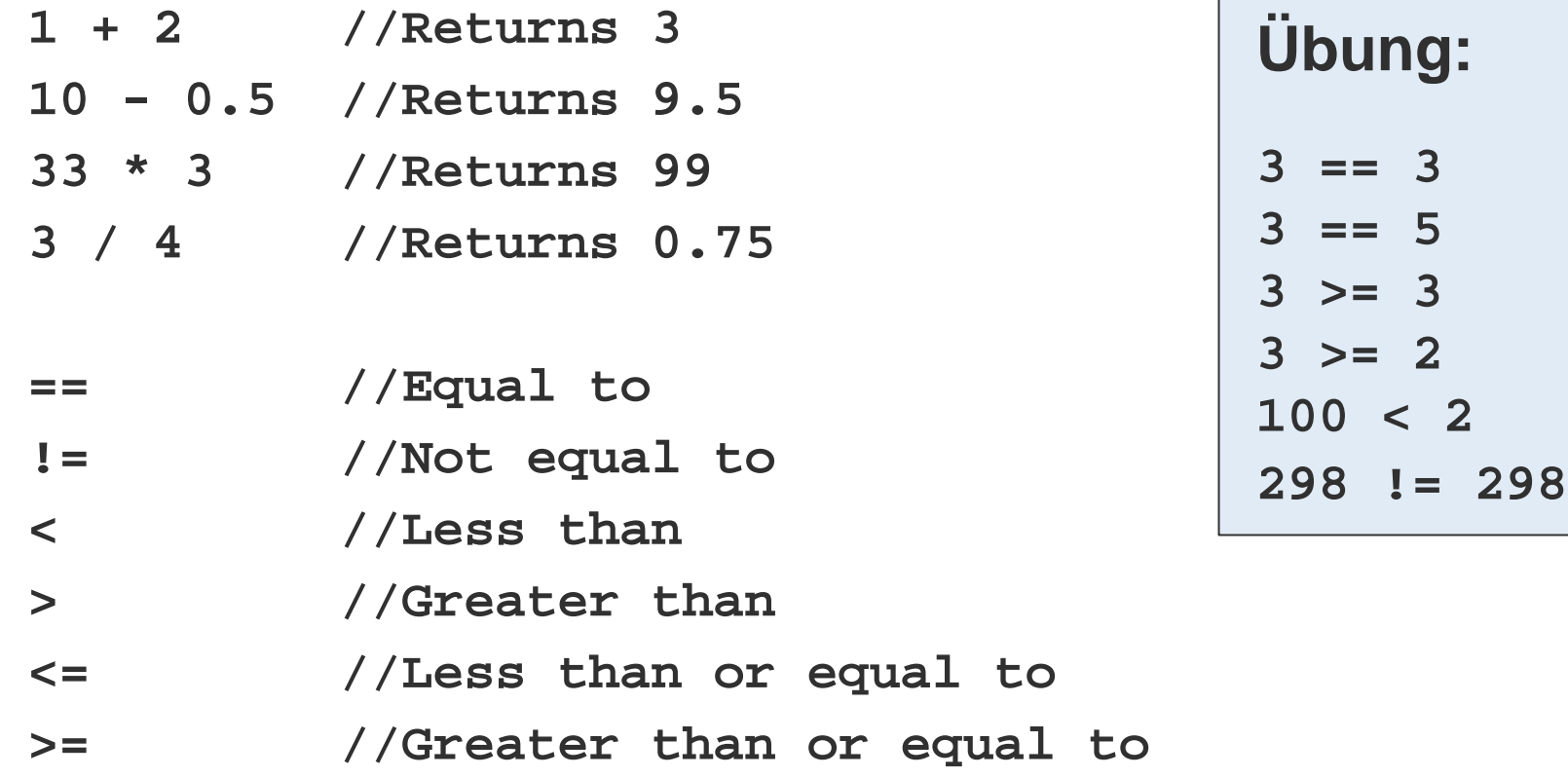

# **Control Structure: if()**

UNIVERSITÄT

> If the test between parentheses is **true,** then the code between the curly brackets is run. If the test turns up **false,** then the bracketed code is ignored, and life goes on. (Technically, life goes on either way.)

```
if (3 < 5) {
     Eureka! Three is less than five!";
}
```
> In the preceding example, the bracketed code will always be executed, because 3 < 5 is always true.if statements are more useful when comparing variables or other conditions that change.

UNIVERSITÄT

# **Control Structure: for()**

- > You can use for loops to repeatedly execute the same code, with slight variations.
- > They are so-called because they loop through the code *for* as many times as specified. First, the initialization statement is run. Then, the test is evaluated, like a mini if statement. If the test is true, then the bracketed code is run. Finally, the update statement is run, and the test is reevaluated.
- > The most common application of a for loop is to increase some variable by 1 each time through the loop. The test statement can then control how many times the loop is run by referencing that value. (The variable is often named i, purely by convention, because it is short and easy to type.)

```
for (var i = 0; i < 5; i++) {
     console.log(i); //Prints value to console
}
```
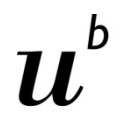

UNIVERSITÄT

## **What arrays are made for()**

> An array organizes lots of data values in one convenient place. Then **for()** can quickly "loop" through every value in an array and perform some action with it—such as, express the value as a visual form. D3 often manages this looping for us, such as with its magical **data()** method.

```
var numbers = [ 8, 100, 22, 98, 99, 45 ];
for (var i = 0; i < numbers.length; i++) {
     console.log(numbers[i]); //Print value to console
}
```
> **length** is a property of every array. In this case,numbers contains six values, so **numbers.length** resolves to 6, and the loop runs six times. If numberswere 10 positions long, the loop would run 10 times.

**Functions**

UNIVERSITÄT

> Functions can take arguments or parameters as input, and then return values as output. Parentheses are used to *call* **(execute)** a function. If that function requires any **arguments (input values),** then they are *passed* to the function by including them in the parentheses.

```
var calculateTip = function(bill) {
     return bill * 0.2;
};
calculateTip(38);
```
> Beispiel einer anonymen Funktion aus der Open Data App:

```
d3.json('cantons.json',function(err, data){
         var cantons = svg.selectAll('g').data(data);
```
# **More about JavaScript**

**UNIVERSITÄT BERN** 

11,

b

## [http://www.w3schools.com/js/js\\_dates.asp](http://www.w3schools.com/js/js_dates.asp)

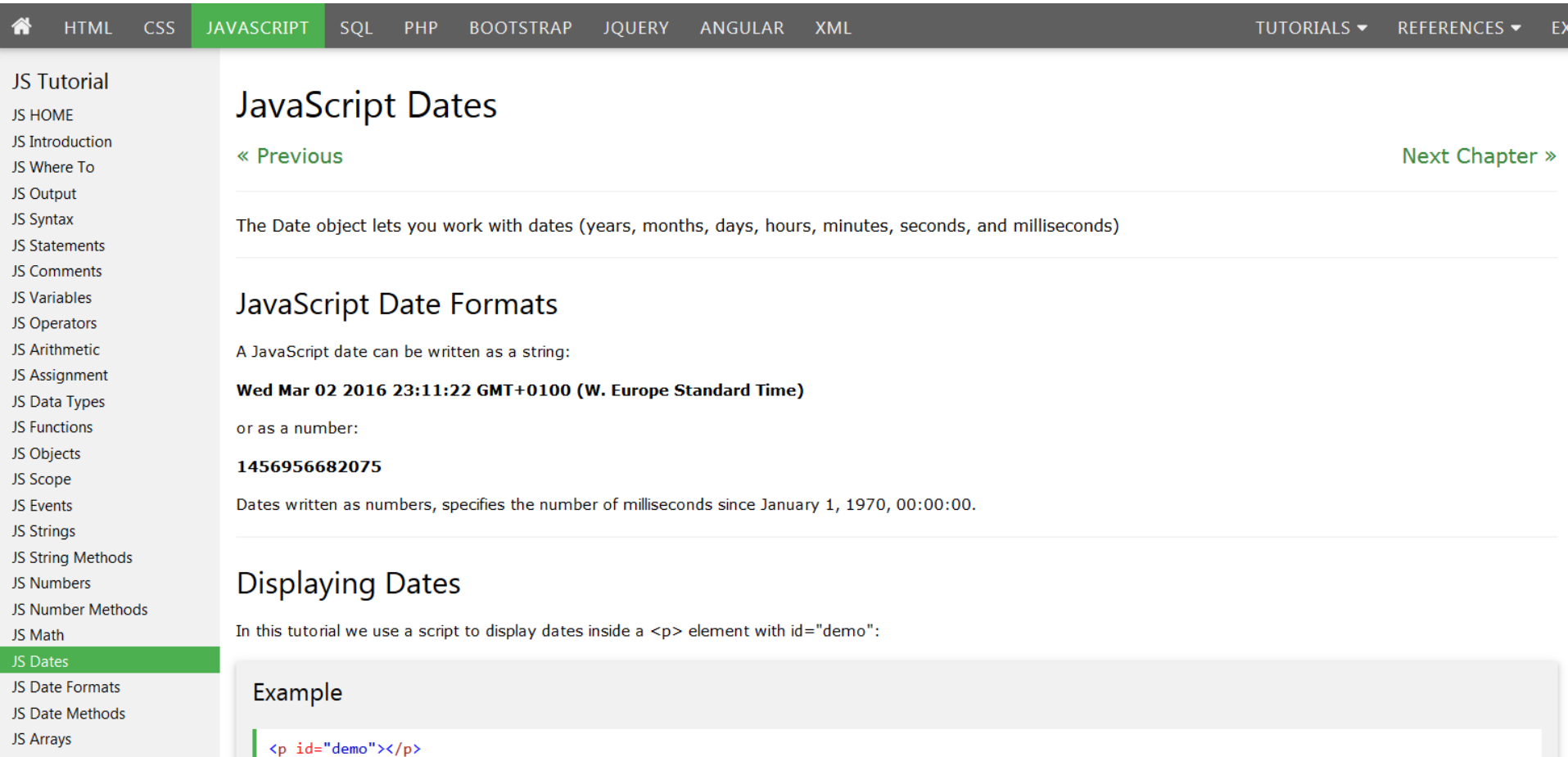

## **Agenda**

- 1. Web Servers
- 2. Hypertext Markup Language HTML
- 3. Cascading Style Sheets CSS
- 4. JavaScript JS

### **5. Scalable Vector Graphics SVG**

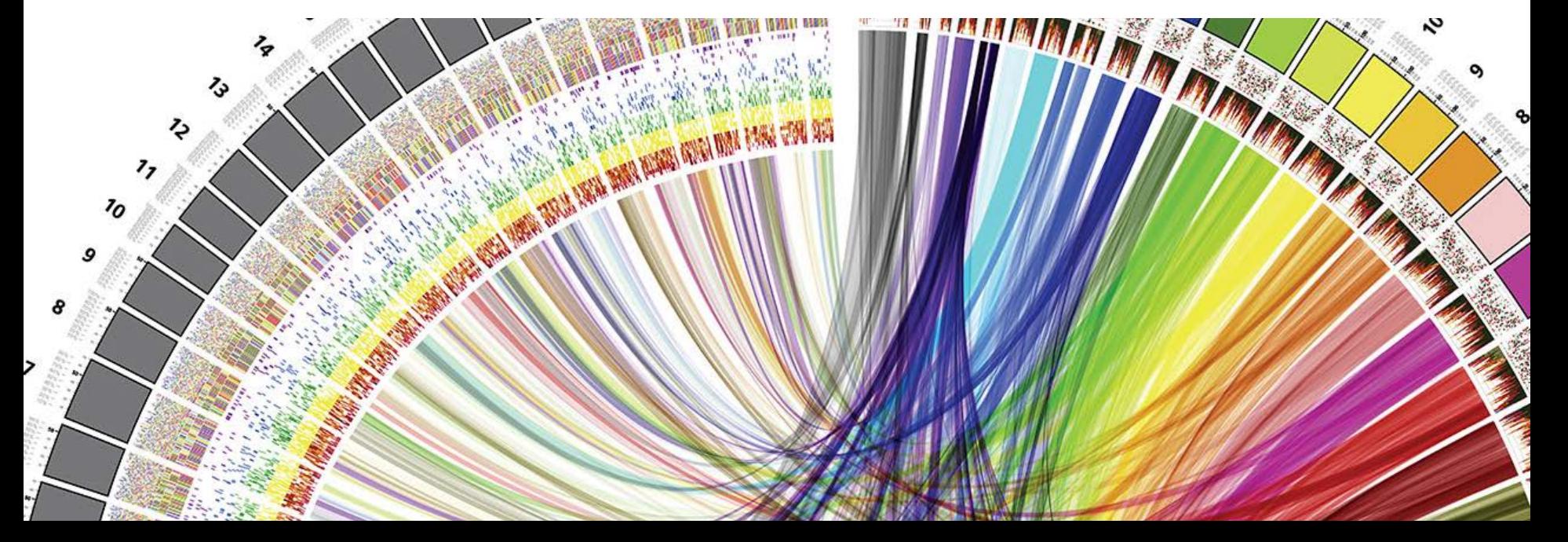

 $\boldsymbol{u}$ 

## **The SVG Element**

- > Before you can draw anything, you must create an SVG element. Think of the SVG element as a canvas on which your visuals are rendered. (In that respect, SVG is conceptually similar to HTML's canvas element.)
- > At a minimum, it's good to specify width and height values. If you don't specify these, the SVG will behave like a typically greedy, block-level HTML element and take up as much room as it can within its enclosing element:

```
<svg width="500" height="50">
</svg>
```
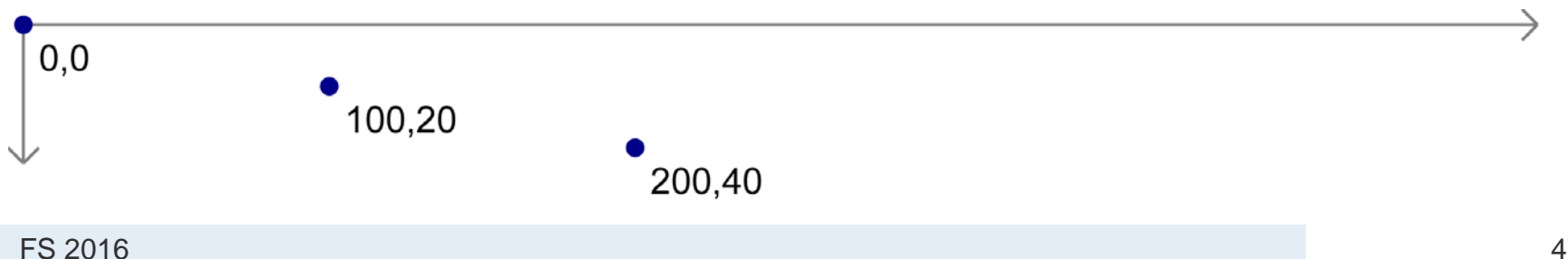

## **Simple Shapes**

Einige Beispiele:

```
<rect x="0" y="0" width="500" height="50"/>
<circle cx="250" cy="25" r="25"/>
<ellipse cx="250" cy="25" rx="100" ry="25"/>
<line x1="0" y1="0" x2="500" y2="50" 
stroke="black"/>
<text x="250" y="25" font-family="serif" font-
```
**size="25" fill="gray">Easy-peasy</text>**

UNIVERSITÄT

## **Styling SVG Elements**

- **fill** A color value. Just as with CSS, colors can be specified as named colors, hex values, or RGB or RGBA values
- **stroke** A color value
- **stroke-width** A numeric measurement (typically in pixels)
- **opacity** A numeric value between 0.0 (completely transparent) and 1.0 (completely opaque)

```
<circle cx="25" cy="25"
r="22" fill="yellow"
stroke="orange" stroke-width="5"/>
```
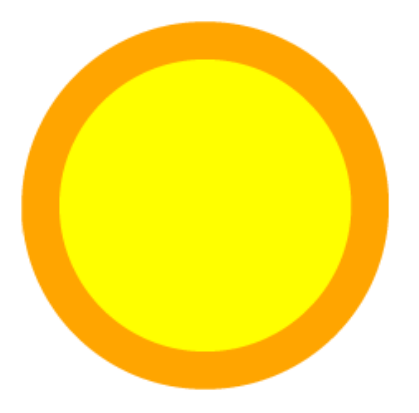

## **SVG und CSS**

Alternatively, we could strip the style attributes and assign the circle a class (just as if it were a normal HTML element):

```
<circle cx="25" cy="25" r="22" class="pumpkin"/>
```
and then put the fill, stroke, and stroke-width rules into a CSS style that targets the new class:

```
.pumpkin {
     fill: yellow;
     stroke: orange;
     stroke-width: 5;
 }
```
#### **The CSS approach has a few obvious benefits:**

- > You can specify a style once and have it applied to multiple elements.
- > CSS code is easier to read than inline attributes.
- > For those reasons, the CSS approach might be more maintainable and make design changes faster to implement.

## **Layering and Drawing Order**

```
<svg width="500" height="50">
<rect x="0" y="0" width="30" height="30" fill="purple"/>
<rect x="20" y="5" width="30" height="30" fill="blue"/>
<rect x="40" y="10" width="30" height="30" fill="green"/>
<rect x="60" y="15" width="30" height="30" fill="yellow"/>
<rect x="80" y="20" width="30" height="30" fill="red"/>
</svg>
```
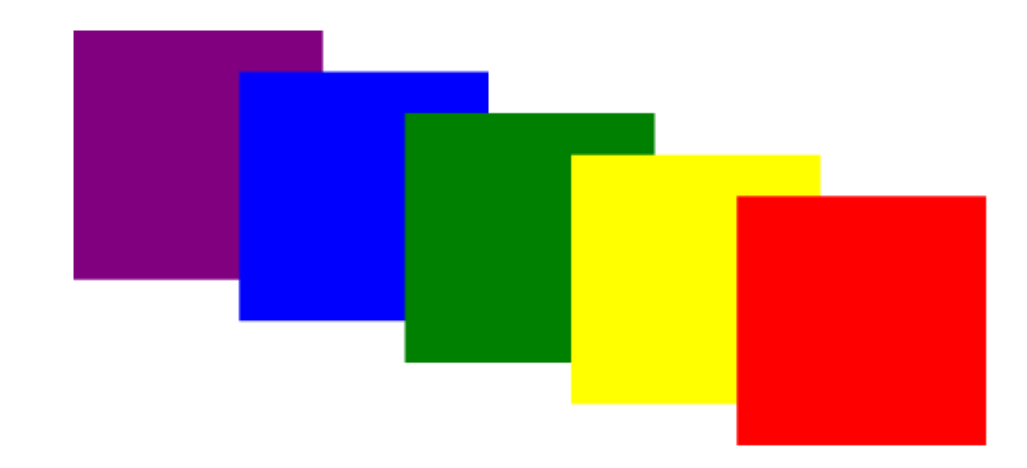

**Transparency with RGB alpha value**

**UNIVERSITÄT** 

Alpha (transparency) value between 0.0 and 1.0:

```
<svg width="500" height="50">
<circle cx="25" cy="25" r="20" fill="rgba(128, 0, 128, 1.0)"/>
<circle cx="50" cy="25" r="20" fill="rgba(0, 0, 255, 0.75)"/>
<circle cx="75" cy="25" r="20" fill="rgba(0, 255, 0, 0.5)"/>
<circle cx="100" cy="25" r="20" fill="rgba(255, 255, 0, 0.25)"/>
<circle cx="125" cy="25" r="20" fill="rgba(255, 0, 0, 0.1)"/>
</svg>
```
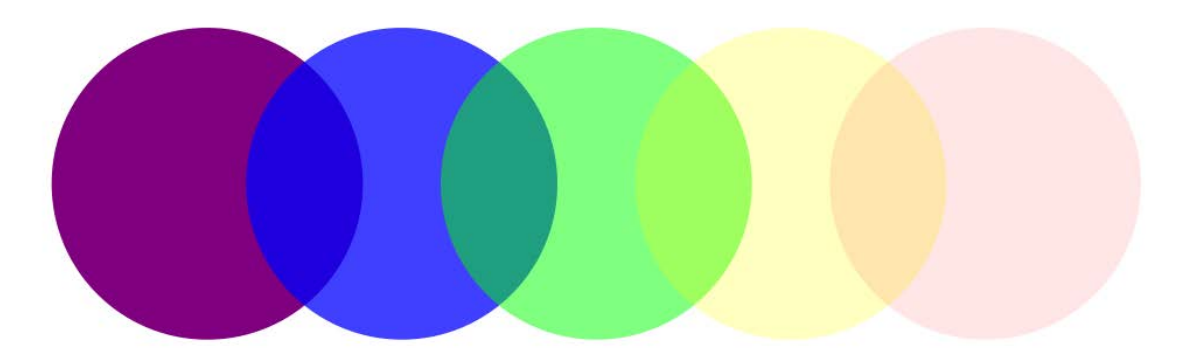

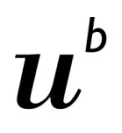

## **Transparency with opacity attribute**

UNIVERSITÄT

You can employ **opacity** on an element that also has colors set with **rgba()**. When doing so, the transparencies are multiplied:

```
<svg width="500" height="50">
<circle cx="25" cy="25" r="20" fill="rgba(128, 0, 128, 0.75)"
         stroke="rgba(0, 255, 0, 0.25)" stroke-width="10"/>
<circle cx="65" cy="25" r="20" fill="rgba(128, 0, 128, 0.75)"
         stroke="rgba(0, 255, 0, 0.25)" stroke-width="10" opacity="0.5"/>
<circle cx="105" cy="25" r="20" fill="rgba(128, 0, 128, 0.75)"
         stroke="rgba(0, 255, 0, 0.25)" stroke-width="10" opacity="0.2"/>
</svg>
```
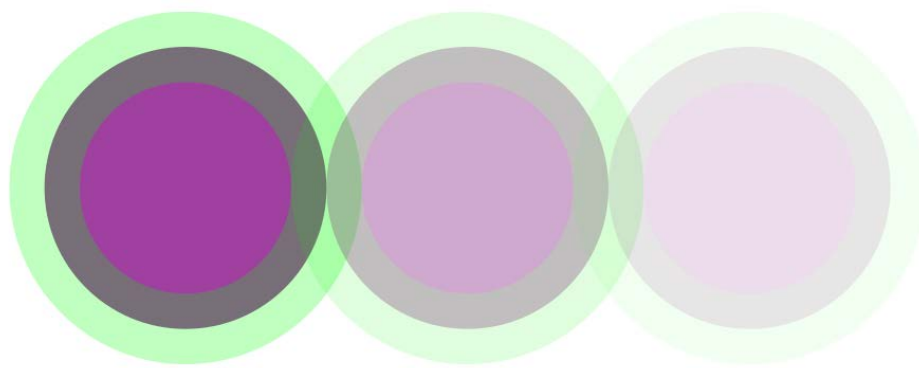

### b 11,

**UNIVERSITÄT BERN** 

## **More possibilities with SVG**

## [http://www.w3schools.com/svg/svg\\_feoffset.asp](http://www.w3schools.com/svg/svg_feoffset.asp)

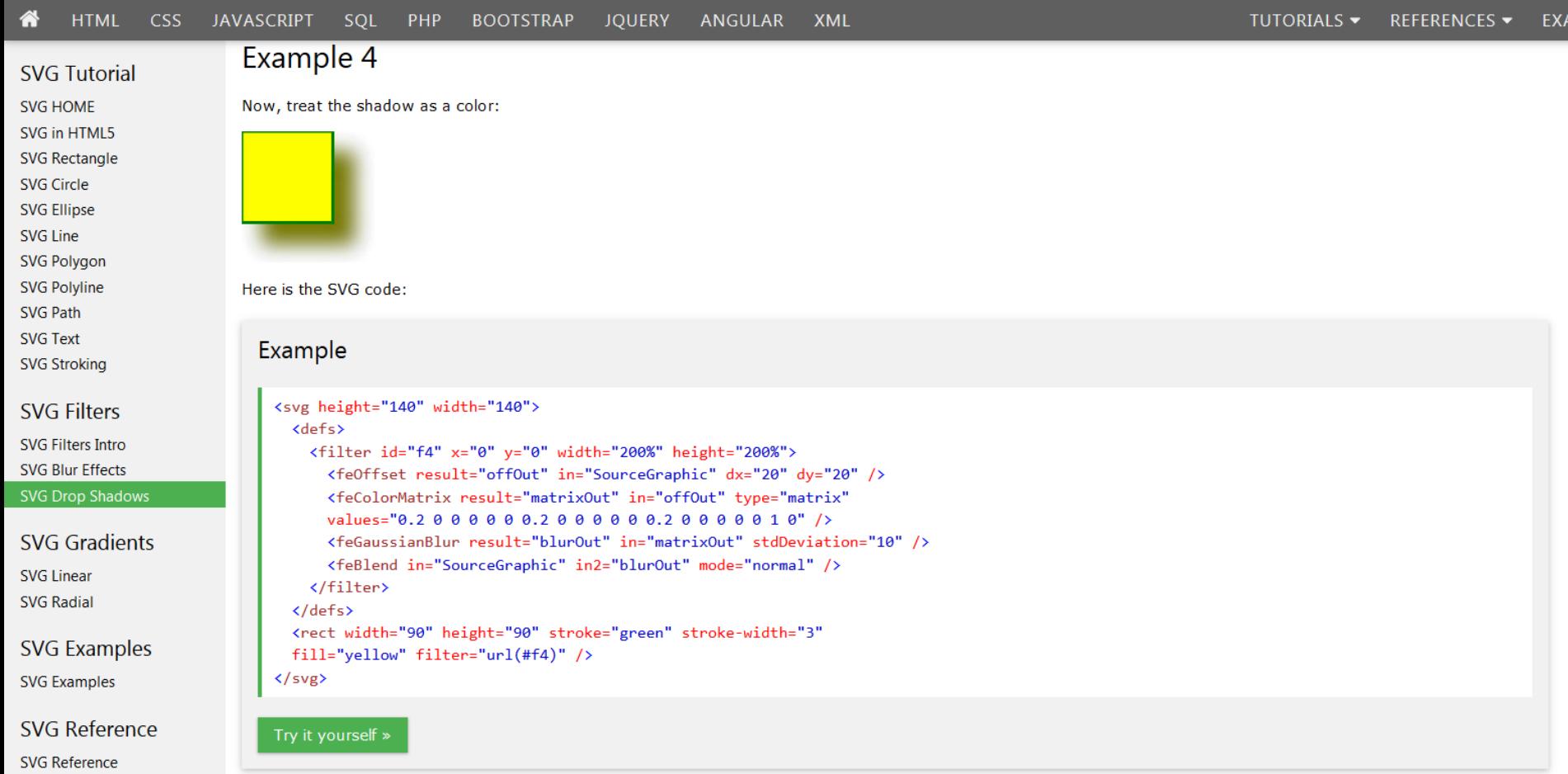